# **gs.auth.token Documentation**

*Release 2.1.1*

**GroupServer.org**

April 28, 2016

#### Contents

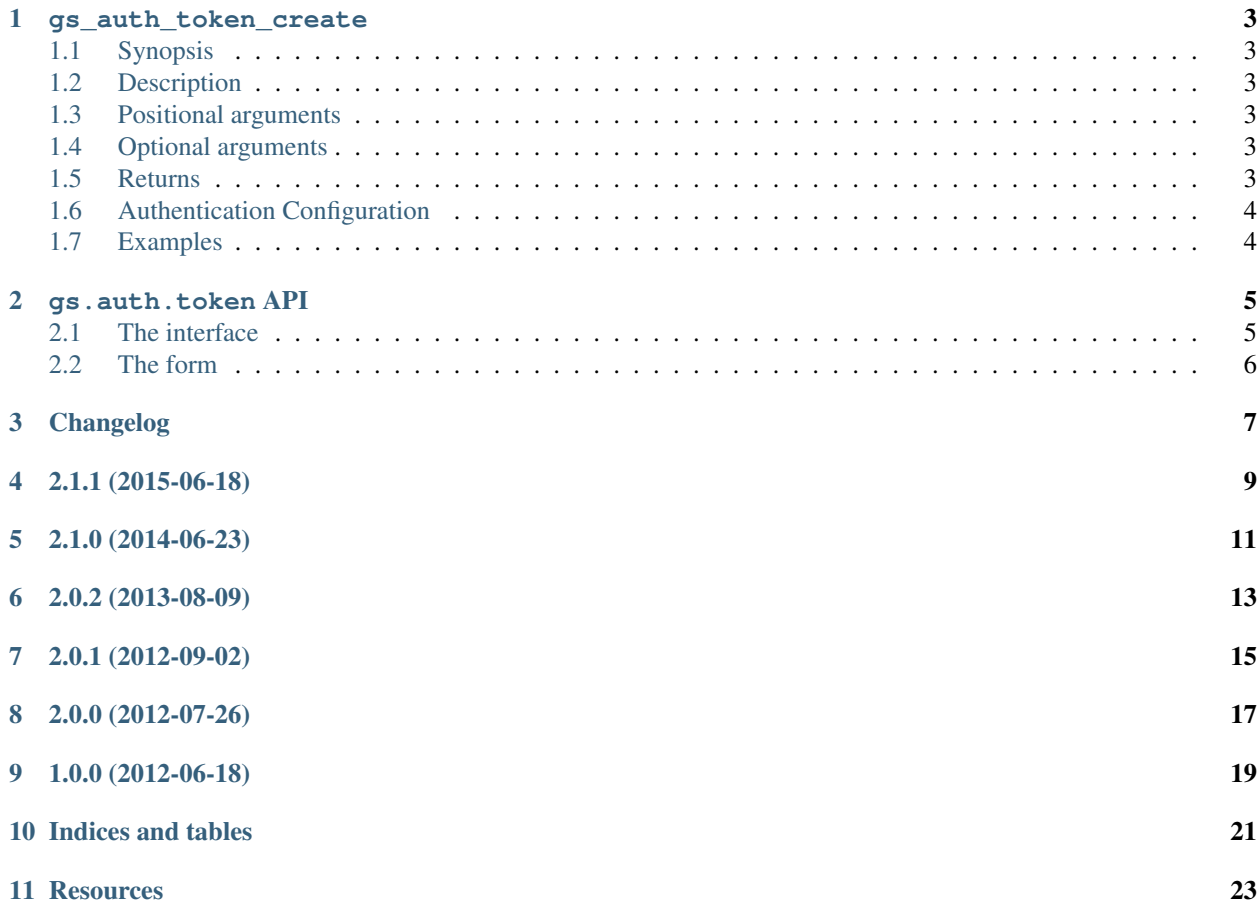

Author [Michael JasonSmith](http://groupserver.org/p/mpj17)

Contact Michael JasonSmith [<mpj17@onlinegroups.net>](mailto:mpj17@onlinegroups.net)

Date 2015-06-18

**Organization** [GroupServer.org](http://groupserver.org/)

Copyright This document is licensed under a [Creative Commons Attribution-Share Alike 4.0 Interna](http://creativecommons.org/licenses/by-sa/4.0/)[tional License](http://creativecommons.org/licenses/by-sa/4.0/) by [OnlineGroups.net.](https://onlinegroups.net)

This product provides the token-authentication system used by *web hooks* in [GroupServer.](http://groupserver.org/) It provides both the script that generates new tokens, and the API used to check supplied tokens.

Contents:

#### **gs\_auth\_token\_create**

### <span id="page-6-8"></span><span id="page-6-1"></span><span id="page-6-0"></span>**1.1 Synopsis**

**gs\_auth\_token\_create** [[-h](#page-6-6)] [dsn](#page-6-7)

### <span id="page-6-2"></span>**1.2 Description**

**gs\_auth\_token\_create** creates a new token and adds it to the relational database. Once run it is necessary to change the *[authentication configuration](#page-7-0)*.

### <span id="page-6-3"></span>**1.3 Positional arguments**

<span id="page-6-7"></span>**dsn**

The data source name (DSN) in the form postgres://<user>:<password>@<host>:<port>/<database\_name>. The configuration file for GroupServer (normally etc/gsconfig.ini) lists all the DSN entries for the system.

### <span id="page-6-4"></span>**1.4 Optional arguments**

<span id="page-6-6"></span>**-h**, **--help** Show a help message and exit

### <span id="page-6-5"></span>**1.5 Returns**

- **gs\_auth\_token\_create** returns 0 on success and the new token is displayed on the standard output.
- 1 is returned if the system failed to make the initial connection to the database (the *engine* failed to be created).
- 2 is returned if the system failed to connect for any other reason.

### <span id="page-7-0"></span>**1.6 Authentication Configuration**

The scripts that use the web-hooks, such as  $smtp2gs^{-1}$  $smtp2gs^{-1}$  $smtp2gs^{-1}$ , use the configuration file for storing the token. **gs\_auth\_token\_create** leaves these configuration files unaltered, because they can become complex. Instead it displays the new token and the administrator must change the entries in the configuration.

### <span id="page-7-1"></span>**1.7 Examples**

Generate a new token and place it in the production database. In this example PostgreSQL is running on the default port of the local machine — and has as been set up so authentication is unnecessary:

```
$ gs_auth_token_create posgres://localhost/production
```
Generate a new token and place it in the testing database on a *remote* machine groups.example.com — with the port 5432 explicitly passed. Authentication is used.

```
$ gs_auth_token_create \
 posgres://databaseUser:secretPass@groups.example.com:5432/testing
```

```
1 See gs.group.messages.add.smtp2gs <https://github.com/groupserver/gs.group.messages.add.smtp2gs>
```
#### **gs.auth.token API**

<span id="page-8-4"></span><span id="page-8-0"></span>Using token authentication is normally done in two steps. First the token is added to *[the interface](#page-8-1)*, and then used in *[the form](#page-9-0)*.

### <span id="page-8-1"></span>**2.1 The interface**

The interface defines the parameters that the web hook accepts. To use token authentication one of the parameters should be an instance of the [AuthToken](#page-8-2) class.

<span id="page-8-2"></span>class **AuthToken**(*title*, *token*, *required*)

An authentication token field.

**Parameters** 

- **title** ([str](https://docs.python.org/library/functions.html#str)) The title (almost always Token)
- **description**  $(str)$  $(str)$  $(str)$  The description of the field.
- **required**  $(b \circ \circ 1)$  Weather the field is required (almost always True)
- Raises **[AuthenticationTokenMismatch](#page-8-3)** There was a miss-match between the supplied token and the stored token.

Web-hooks that want to use token authentication include a  $\text{AuthToken}$  $\text{AuthToken}$  $\text{AuthToken}$  attribute as a parameter.

#### <span id="page-8-3"></span>class **AuthenticationTokenMismatch**

The supplied token failed to match the token stored in the database.

#### **2.1.1 Example**

In the following example the ISomeHook interface class is created with the token property set to be an instance of the [AuthToken](#page-8-2) class.

```
from __future__ import unicode_literals
from zope.interface.interface import Interface
from gs.auth.token import AuthToken
class ISomeHook(Interface):
   token = AuthToken(
       title='Token',
        description='The authentication token',
        required=True)
```
### <span id="page-9-3"></span><span id="page-9-0"></span>**2.2 The form**

A form that actually supplies the web-hook uses *[the interface](#page-8-1)*, and handles any errors using the [log\\_auth\\_error\(\)](#page-9-1) function.

<span id="page-9-1"></span>**log\_auth\_error**(*context*, *request*, *errors*)

Log a token authentication error.

**Parameters** 

- **context** The context of the current page (hook).
- **request** The current request.
- **errors** The errors that have occurred.

This utility will check for the [AuthenticationTokenMismatch](#page-8-3) error in the list of errors. If present it will add an audit-event to the audit-trail table.

#### **2.2.1 Example**

Typically the form that provides a web-hook is a subclass of the JSON SiteEndpoint class <sup>[2](#page-9-2)</sup>. If there is an error in the form then the utility gs.auth.token.log\_auth\_error() should be called.

```
from zope.formlib import form
from gs.auth.token import log_auth_error
from gs.content.form.api.json import SiteEndpoint
from .interfaces import ISomeHook
class SomeHook(SiteEndpoint):
    '''The hook'''
   label = 'Some hook'
    form_fields = form.Fields(ISomeHook, render_context=False)
   @form.action(label='Some', name='some', prefix='',
                 failure='handle_some_failure')
   def handle_some(self, action, data):
        '''Do something
:param action: The button that was clicked.
:param dict data: The form data.'''
   def handle some failure(self, action, data, errors):
        log_auth_error(self.context, self.request, errors)
        retval = self.build_error_response(action, data, errors)
        return retval
```
<span id="page-9-2"></span><sup>&</sup>lt;sup>2</sup> See the gs.content.form.api.json product [<https://github.com/groupserver/gs.content.form.api.json>](https://github.com/groupserver/gs.content.form.api.json)

<span id="page-10-0"></span>**Changelog**

**2.1.1 (2015-06-18)**

<span id="page-12-0"></span>• Updating the documentation

**2.1.0 (2014-06-23)**

- <span id="page-14-0"></span>• Adding unit tests
- Switching to Unicode literals
- Adding support for Python 3 and PyPy

**2.0.2 (2013-08-09)**

<span id="page-16-0"></span>• Updating the product metadata

**2.0.1 (2012-09-02)**

<span id="page-18-0"></span>• Fixing an error with munge\_date

**2.0.0 (2012-07-26)**

- <span id="page-20-0"></span>• Switching from many options to a single DSN parameter
- Update to SQLAlchemy

# **1.0.0 (2012-06-18)**

<span id="page-22-0"></span>Initial version. Prior to the creation of this product the authentication of web hooks was provided by the ZMI.

**Indices and tables**

- <span id="page-24-0"></span>• genindex
- modindex
- search

### **Resources**

- <span id="page-26-0"></span>• Documentation: <http://groupserver.readthedocs.io/projects/gsauthtoken>
- Code repository: <https://github.com/groupserver/gs.auth.token/>
- Questions and comments to <http://groupserver.org/groups/development>
- Report bugs at <https://redmine.iopen.net/projects/groupserver>

#### Index

# Symbols

-h, –help gs\_auth\_token\_create command line option, [3](#page-6-8)

## A

AuthenticationTokenMismatch (built-in class), [5](#page-8-4) AuthToken (built-in class), [5](#page-8-4)

# D

dsn

gs\_auth\_token\_create command line option, [3](#page-6-8)

### G

```
gs_auth_token_create command line option
    -h, –help, 3
    dsn, 3
```
### L

log\_auth\_error() (built-in function), [6](#page-9-3)